# dormakabay

# **FAQ**

# **Hier finden Sie die Antworten zu den häufigsten Fragen rund um die dormakaba Mobile Access App.**

**Wie kann ich die dormakaba mobile access App herunterladen?**  Die mobile access App ist für Android- und iOS-Geräte verfügbar. Suchen Sie nach "dormakaba mobile access".

**iOS**

#### **Android**

Sie können die App für Android im Google Play Store herunterladen<sup>1)</sup>

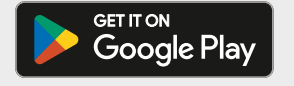

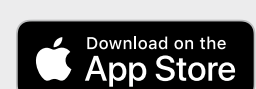

iOS-Nutzer können sie im App Store herunterladen.<sup>2)</sup>

**Rechtlicher Hinweis:** <sup>1)</sup> Google Play und das Google Play-Logo sind eingetragene Marken von Google LLC.

2) App Store ist eine eingetragene Marke von Apple Inc.

# **Warum muss ich mich mit der Telefonnummer bei dormakaba mobile access App registrieren?**

Damit die mobile access App genutzt werden kann, muss sie in der Cloud registriert werden. Dies erfolgt über die Versendung einer SMS an Ihr Smartphone, weswegen die Angabe der Telefonnummer benötigt wird. Der per SMS erhaltene Registrierungscode ist einmalig in der mobile access App einzutragen, woraufhin die Registrierung abgeschlossen wird. Über die Cloud können später digitale Schlüssel für Ihr Smartphone aktiviert werden. Diese Registrierung dient Ihrer Sicherheit, damit ein digitaler Schlüssel, der für Sie bestimmt ist, von Ihrem Smartphone aktiviert werden kann.

# **Muss ich spezielle Einstellungen vornehmen, um die App zu schützen?**

Ja, wir empfehlen beim Smartphone den Sperrbildschirm zu aktivieren, sodass die Freischaltung nur mittels PIN-Code oder Biometrie möglich ist.

## **Kann ich eine Tür mit meinem Smartphone öffnen, ohne eine Mobile App zu installieren?**

Für das Öffnen von Türen benötigen Sie die dormakaba mobile access App. Das Öffnen von Türen ohne diese App ist nicht möglich.

#### **Welche App muss ich installieren?**

Die dormakaba mobile access App steht im App Store für Android und iOS zur Verfügung und funktioniert mit Türkomponenten von dormakaba. Alternativ (falls angeboten) können Sie auch Ihre Unternehmens-App verwenden. Fragen Sie hierzu bei Ihrem Unternehmen nach.

# **Wie sicher ist mein Smartphone als Zutrittsmedium im Vergleich zum Ausweis?**

Ein Smartphone hat für den Benutzer einen hohen persönlichen Wert und bietet damit implizit einen höheren Sicherheitsstandard als ein Ausweis:

- Verliert man einen Ausweis, so kann dieser von einem Finder unbefugt benutzt werden. Das Smartphone ist durch weitere Sicherheitsmassnahmen, z.B. PIN Code oder Biometriesensoren gegen unbefugtes Benutzen geschützt.
- Auf dem Ausweis ist üblicherweise der Firmenname aufgedruckt. Bei Verlust ist es für einen Finder sehr leicht möglich, das Unternehmen und die Türen ausfindig zu machen und Zutritt zu erhalten. Ein Smartphone verfügt üblicherweise nicht über einen Firmenaufdruck und lässt daher keine direkten Rückschlüsse auf das Unternehmen zu.
- Ein Ausweis wird oft ohne besondere «Bedenken» an andere Personen ausgeliehen. Potentiell erhalten damit auch unberechtigte Personen Zutritt zu nicht berechtigen Bereichen im Unternehmen. Das persönliche Smartphone behält man bei sich und gibt es nicht ohne Weiteres an andere Personen.
- Im Gegensatz zu einem Ausweis können die Zutrittsrechte einem Smartphone aktiv entzogen werden.

#### **Ist der Zutritt mit einem Smartphone, welches offline ist, möglich?**

Prinzipiell wird für die Türöffnung selbst keine Internetverbindung benötigt. Je nach Zutrittsrecht kann es jedoch erforderlich sein, dass dieses regelmässig erneuert wird, damit es seine Gültigkeit behält und nicht abläuft. Der Zutritt ist nur mit gültigem Zutrittsrecht möglich.

Ist das Smartphone nur kurzzeitig offline, ist das in der Regel kein Problem. Ist das Smartphone jedoch über einen längeren Zeitraum oder dauerhaft offline, können etwaige Zutrittsrechte ablaufen, wodurch der Zutritt dann nicht mehr möglich ist. Dies ist ein Sicherungsmechanismus. Das Smartphone muss wieder Internetverbindung haben, um die Erneuerung des Zutrittsrechts zu erhalten.

# **Wenn das Smartphone gestohlen/verloren wurde, kann sich der Dieb/Finder damit unbefugten Zutritt verschaffen?**

Dieser Fall ist eher unwahrscheinlich, es sei denn der Dieb/Finder verfügt über folgende Informationen:

- PIN-Code oder Biometrie, mit dem das Smartphone abgesichert ist
- Die Firma, wo der Zutritt möglich ist

• Die Türen, für die es Zutrittsrechte auf dem Smartphone gibt In jedem Fall melden Sie bitte den Verlust unmittelbar dem Unternehmen. So kann dieses noch zusätzlich die Zutrittsrechte über die Zutrittslösung entziehen.

# **Warum kann ich die mobile access App nicht im App Store oder im Google Play Store finden?**

Die mobile access App ist mit bestimmten Betriebssystemversionen kompatibel. Diese sind im Google Play Store oder App Store angegeben. Bitte suchen Sie online nach den Informationen. Bitte aktualisieren Sie Ihr Betriebssystem auf die erforderliche Mindestversion.

# **Ich nutze die mobile access App für Android. Beim Öffnen der mobile access App erhalte ich manchmal die Benachrichtigung, dass Bluetooth® (oder Near Field Communication) ausgeschaltet ist, und manchmal nicht.Die Einstellungen meines Smartphones sind unverändert. Was ist der Grund dafür?**

Dieses Verhalten hängt damit zusammen, wie Sie die mobile access App verlassen. Sie können die App verlassen, indem Sie entweder auf die Schaltfläche "Zurück" oder auf die Schaltfläche "Home" klicken.

Wenn Sie auf "Zurück" klicken, wird die mobile access App geschlossen. Beim nächsten Öffnen der mobile access App werden die Bluetooth®- (und Near Field Communication-) Einstellungen geprüft und eine Benachrichtigung wird angezeigt. Wenn Sie auf "Home" klicken, bleibt die mobile access App im Hintergrund aktiv. Beim nächsten Öffnen der mobile access App werden die Bluetooth®- (und Near Field Communication-) Einstellungen nicht geprüft und es wird keine Benachrichtigung angezeigt.

#### **Ich erhalte mit meinem Smartphone keinen Zugriff. Die Türkomponente scheint nicht zu reagieren. Was kann ich tun?**

Alle an der Tür montierten Türkomponenten sind batteriebetrieben. Um eine hohe Batterielebensdauer zu gewährleisten, müssen diese Komponenten aktiviert werden. Klicken Sie zum Aktivieren der Türkomponente die entsprechende Schaltfläche in der mobile access App und halten Sie das Smartphone an die Komponente. Führen Sie das Smartphone dabei mit einer ähnlichen Geschwindigkeit an die Komponente, wie Sie das bei einem Ausweis tun würden. Es bestehen zudem wesentliche Unterschiede zwischen den einzelnen Smartphone-Typen. Halten Sie das Smartphone in verschiedenen Positionen an die Komponente, um Zugang zu erhalten.

#### **Benötige ich für den Zugang eine Internetverbindung?**

Nein, eine Internetverbindung ist nur für die Aktualisierung digitaler Schlüssel erforderlich.

# **Das mobile access App-Symbol zeigt eine Zahl in der oberen rechten Ecke an. Was bedeutet sie? Und wie kann ich sie entfernen?**

Die Zahl ist eine Benachrichtigung über eine Aktualisierung der digitalen Schlüssel (hinzugefügte, geänderte oder gelöschte Zugangsberechtigungen).

Sie können die Zahl durch die Aktualisierung der digitalen Schlüssel entfernen (öffnen Sie die mobile access App → Digitale Schlüssel → Aktualisieren).

## **Ich erhalte mit meinem Smartphone keinen Zugriff.**

**Die Türkomponente scheint nicht zu reagieren. Was kann ich tun?** Alle an der Tür montierten Türkomponenten sind batteriebetrieben. Um eine hohe Batterielebensdauer zu gewährleisten, müssen diese Komponenten aktiviert werden. Klicken Sie zum Aktivieren der Türkomponente die entsprechende Schaltfläche in der mobile access App und halten Sie das Smartphone an die Komponente. Führen Sie das Smartphone dabei mit einer ähnlichen Geschwindigkeit an die Komponente, wie Sie das bei einem Ausweis tun würden. Es bestehen zudem wesentliche Unterschiede zwischen den einzelnen Smartphone-Typen. Halten Sie das Smartphone in verschiedenen Positionen an die Komponente, um Zugang zu erhalten.

## **Benötige ich für den Zugang eine Internetverbindung?**

Nein, eine Internetverbindung ist nur für die Aktualisierung digitaler Schlüssel erforderlich.

# **Wird eine Dual-SIM-Karte (identische Rufnummer auf mehreren Smartphones) in der mobile access App unterstützt?** Grundsätzlich ja, jedoch darf die dormakaba mobile access App nur auf einem Smartphone registriert werden.

#### **Ich habe ein Xiaomi Smartphone und kann die Tür nicht öffnen?**

Bei Xiaomi Smartphones muss bei der Near Field Communication-Einstellung "Secure Element Position" das "HCE Wallet" selektiert werden. Das SIM Wallet wird von der dormakaba mobile access App nicht unterstützt.

#### **Bei der Registrierung erhalte ich kein Bestätigungs-SMS?**

Bitte prüfen Sie mit ihrem Telefonanbieter ob bestimmte SMS blockiert werden. Falls dies nicht der Fall ist, wenden Sie sich an den Support von dormakaba.

#### **Was ist die TapGo Funktion?**

TapGo ist eine Convenience-Funktion – diese erlaubt dem Nutzer, elektronische Türen beim Hinhalten des Smartphones zu öffnen, ohne dass der Benutzer die App jedes Mal manuell bedienen muss. Die dormakaba mobile access App wird nur einmalig gestartet und läuft automatisch im Hintergrund. TapGo ist zurzeit beim digital key pro erhältlich (d.h. Zutrittssysteme: exos, MATRIX PRO).

# **Kann ich meinen zugewiesenen digitalen Schlüssel bei einem Smartphonewechsel mitnehmen?**

Nein, ein digitaler Schlüssel ist nicht übertragbar und kann nur einem Smartphone verwendet werden. Bei einem Smartphonewechsel benötigen Sie einen neuen digitalen Schlüssel.

# **Was passiert mit meinem digitalen Schlüssel, wenn ich die mobile access App deinstalliere oder das Smartphone auf Werkseinstellungen zurücksetze?**

Eine Deinstallation der mobile access App führt zu einem Verlust des digitalen Schlüssels. In jedem Fall gehen dadurch auch die zuvor vorgegebenen Zutrittsrechte verloren.

# **Die biometrische Sicherheitsoption (wie Beispielsweise Face ID) funktioniert nicht. Was könnte der Grund dafür sein?**

Wenn der Administrator TapGo im Hostsystem (exos, MATRIX PRO, MATRIX ONE, exivo) aktiviert, funktioniert die zusätzliche biometrische Sicherheitsoption in Mobile Access nicht mehr. Die Entscheidung des Administrators über die Sicherheit hat Vorrang vor der Entscheidung der einzelnen Mobile Access-Benutzer. Nein, ein digitaler Schlüssel ist nicht übertragbar und kann nur einem Smartphone verwendet werden. Bei einem Smartphonewechsel benötigen Sie einen neuen digitalen Schlüssel.

Technische Änderungen vorbehalten. Stand 03/2024. © dormakaba

# **Haben Sie Fragen? Wir beraten Sie gerne und freuen uns auf Sie.**

**dormakaba Deutschland GmbH** | DORMA Platz 1 | DE-58256 Ennepetal | service.ens.de@dormakaba.com | dormakaba.com/de-de/service **dormakaba Luxembourg SA** | Duchscherstrooss 50 | LU-6868 Wecker | T +352 26710870 | info.lu@dormakaba.com | www.dormakaba.lu **dormakaba Austria GmbH** | Ulrich-Bremi-Strasse 2 | AT-3130 Herzogenburg | T +43 2782 808-0 | office.at@dormakaba.com | www.dormakaba.at **dormakaba Schweiz AG** | Mühlebühlstrasse 23 | CH-8620 Wetzikon | T +41 848 85 86 87 | info.ch@dormakaba.com | www.dormakaba.ch